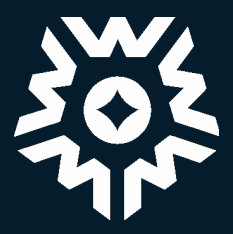

## L'outil des professionnels westburne.ca

### Votre guide d'utilisation rapide des fonctionnalités du site Westburne.ca

# L'outil des professionnels westburne.ca

- Page 3 L'outil des professionnels
- Page 4-6 Comment appliquer pour obtenir un compte commercial
- Page 7 Comment créer un compte web
- Page 8 Comment passer une commande
- Page 9-13 Soumission en ligne: votre mode d'emploi
- Page 14 Liste de favoris et commande rapide
- Page 15 L'historique des commandes et la disponibilité des stocks

### L'outil des professionnels westburne.ca

#### Votre guide pour bien comprendre Westburne.ca

#### LISTE DE FAVORIS

Une liste de favoris est une liste de produits que vous pouvez créer puis enregistrer. Il peut s'agir d'un groupe de produits fréquemment commandés dont vous avez souvent besoin ou que vous comptez commander à nouveau à l'avenir, ou une liste de produits nécessaires pour un contrat ou un projet particulier.

#### COMMANDE RAPIDE

Vous êtes pressé? Gagnez du temps grâce à la Commande rapide. Cette fonctionnalité vous permet de ne pas avoir à chercher un produit et de saisir directement les codes de produits sur notre formulaire en ligne, de télécharger votre propre fichier CSV. ou de faire des copier-coller à partir de n'importe quel fichier Excel.

#### JARGON DE L'INDUSTRIE

Nous vous facilitons maintenant la tâche pour trouver nos produits en ligne. Inutile de mémoriser nos codes de produits. Il vous suffit de suggérer un mot utilisé dans le jargon de l'industrie pour désigner un produit sur notre site. Une fois approuvé, tous les utilisateurs du site peuvent ensuite rechercher cet article précis à l'aide de ce terme. Ainsi, vous serez assurez de trouver rapidement les produits dont vous avez besoin.

#### ÉVALUATIONS & COMMENTAIRES

Les évaluations & commentaires influencent davantage les achats et fournissent les renseignements dont vous avez besoin pour faire confiance au produit. Partagez votre expérience de magasinage en évaluant n'importe quel article acheté sur Westburne.ca ou lisez les commentaires de nos clients sur nos produits.

#### APPLICATION MOBILE

En téléchargeant notre application mobile, les clients peuvent accéder à leur compte web de partout - idéal pour ceux qui sont en déplacement ou qui travaillent sur des chantiers de construction. De plus, grâce au lecteur de code-barres, vous pouvez rapidement consulter les prix, voir la disponibilité des stocks et passer une commande, le tout à partir de votre téléphone mobile.

#### DISPONIBILITÉ DES STOCKS

Lorsque votre compte web est associé à votre numéro de compte commercial Westburne, vous pouvez consulter l'inventaire de toutes les succursales de votre région, ce qui vous assure que nous avons tout ce dont vous avez besoin lorsque vous passez une commande pour une livraison et/ou un ramassage en magasin.

#### HISTORIQUE DES COMMANDES

Avec un compte web Westburne, vous avez accès 24h/24 et 7 j/7 à toutes vos commandes et factures des deux dernières années, que les achats aient été effectués en succursale ou en ligne. Vous pouvez consulter l'état de vos commandes et faire des recherches par date, numéro de facture ou montant de la commande.

#### CLAVARDAGE EN DIRECT

Notre équipe de la Ligne Contact se fait un plaisir de répondre à toutes vos questions. Clavardez instantanément avec l'un de nos spécialistes des produits en cliquant sur le bouton LiveChat situé à droite de l'écran sur toutes les pages Westburne.ca.

#### GESTION DE L'ENTREPRISE

Avec un compte web Westburne, les utilisateurs disposant d'autorisations de niveau administrateur peuvent créer des identifiants de connexion pour leurs employés, gérer les adresses de livraison, mettre à jour les informations du profil, approuver de nouveaux utilisateurs, configurer le processus d'approbation de commande et plus encore.

#### LIVRAISON & CUEILLETTE EN MAGASIN

Avec nos options de livraison et de cueillette en magasin, vous avez le plein contrôle. Choisissez la livraison complète ou le ramassage en magasin si vous préférez venir retirer votre article vous-même dans l'une de nos succursales. Dans les rares cas où un produit est en rupture de stock, nous offrons la livraison partielle ou encore le ramassage en magasin du reste de la commande. Vous pouvez sélectionner l'option souhaitée lorsque vous passez votre commande.

### NOUVEAU

Vous pouvez désormais recevoir des soumissions directement sur votre compte web. Une fois la soumission reçue, vous avez la possibilité de l'ajouter à votre panier et de passer une commande. Vous pouvez également consulter toutes vos soumissions antérieures dans votre historique de soumissions.

### SOUMISSION EN LIGNE<br>COMPTE COMMERCIAL - COMPTE COMMERCIAL - COMPTE COMMERCIAL -

Les nouveaux clients peuvent désormais remplir une application pour un compte commercial Westburne directement sur notre site web. Une vérification de crédit en ligne rapide sera effectuée. Une fois votre demande approuvée, un nouveau numéro de compte commercial et un compte web vous seront immédiatement créés.

面

# Compte commercial, westburne.ca

#### Comment appliquer pour obtenir un compte commercial

#### SUR LA PAGE D'ACCUEIL, CLIQUEZ SUR **S'INSCRIRE/S'ENREGISTRER**. 1re ÉTAPE : SÉLECTIONNEZ **NON**. **OUVRIR UN NOUVEAU COMPTE**, PUIS CHOISISSEZ **DEMANDER UN COMPTE WESTBURNE**. **S'inscrire** Est-ce que vous ou votre entreprise avez un compte Westburne? Oui, Utiliser un compte existan Mon. Ouvrir un nouveau compte Ouvrez votre compte O Demander un compte Westburne avec toutes les fonctionnalités et tous les avantages (Nos heures d'ouverture pour enregistrer un compte commercial sont de 06:30-23:59 Minuit heure de l'est)  $\circ$  Faites une demande pour un compte Web, avec les accès de bases et paiements par carte de crédit. 2e ÉTAPE : SAISISSEZ VOS RENSEIGNEMENTS PERSONNELS ET L'ADRESSE DE VOTRE ENTREPRISE Information sur le compte Adresse de la société Les champs marqués d'un astérisque (\*) sont obligatoires En tant que nouveau client, l'enregistrement sera accepté entre Nom de l'entreprise 6h30 et 12h00 heure de l'Est. (Seulement pour les entreprises) Prénom\* Ligne d'adresse 1 Nom de famille \* Ligne d'adresse 2 Numéro de téléphone \* Ville  $*$ Adresse courriel \* Province \* Veuillez choisir une province  $\checkmark$ Code d'utilisateur \* Code postal \* Afficher Mot de passe \* Pays \* Canada Annuler **Continuer** Confirmer le mot de passe \*

# Compte commercial westburne.ca

#### Comment appliquer pour obtenir un compte commercial

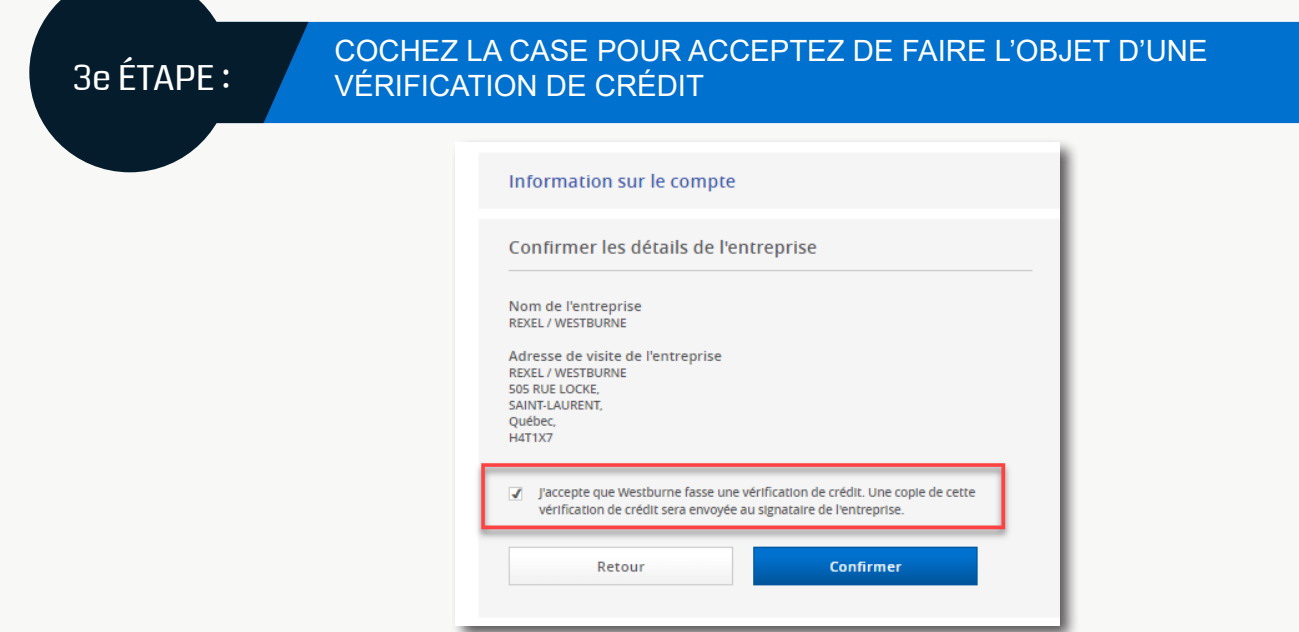

*Veuillez noter qu'afin que votre demande soit approuvée, votre entreprise doit avoir une bonne cote de crédit et les renseignements que vous avez entrés doivent correspondent à ceux obtenus auprès du bureau de crédit.*

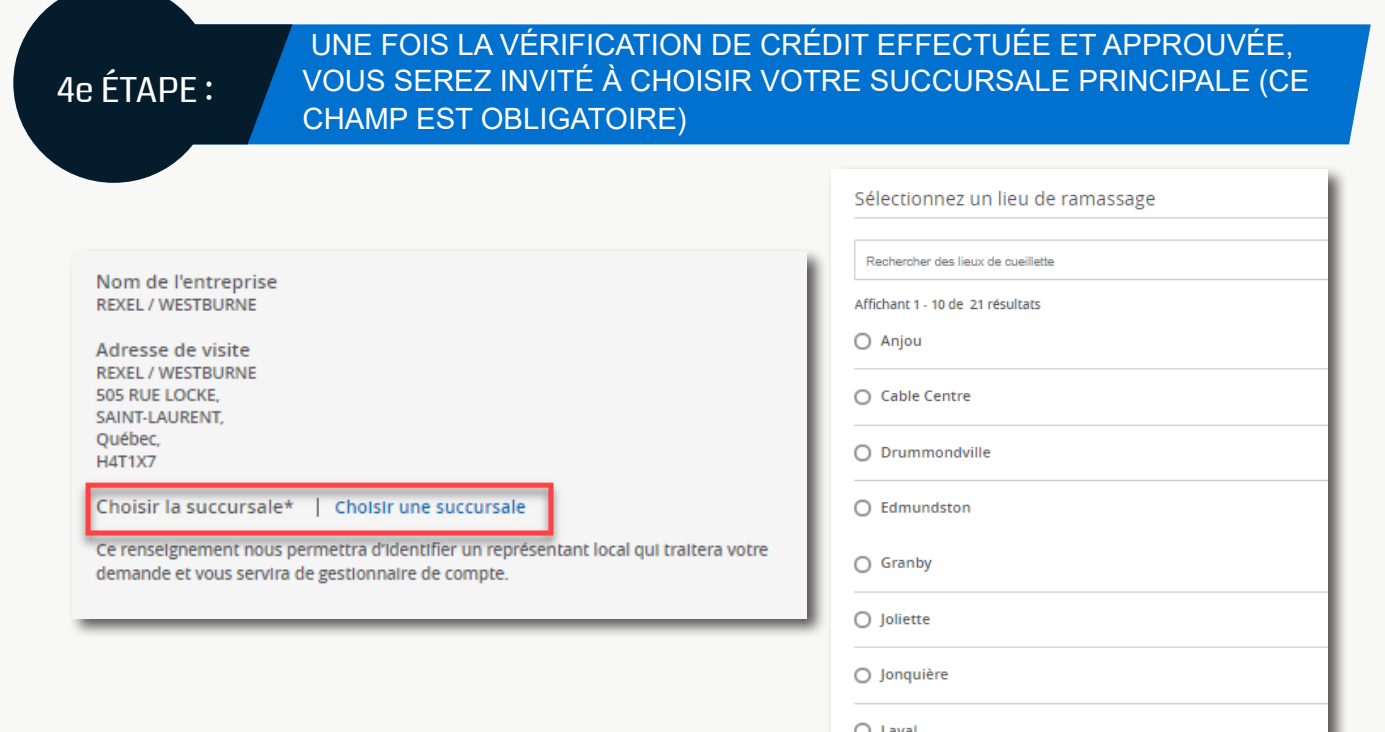

# Compte commercial westburne.ca

#### Comment appliquer pour obtenir un compte commercial

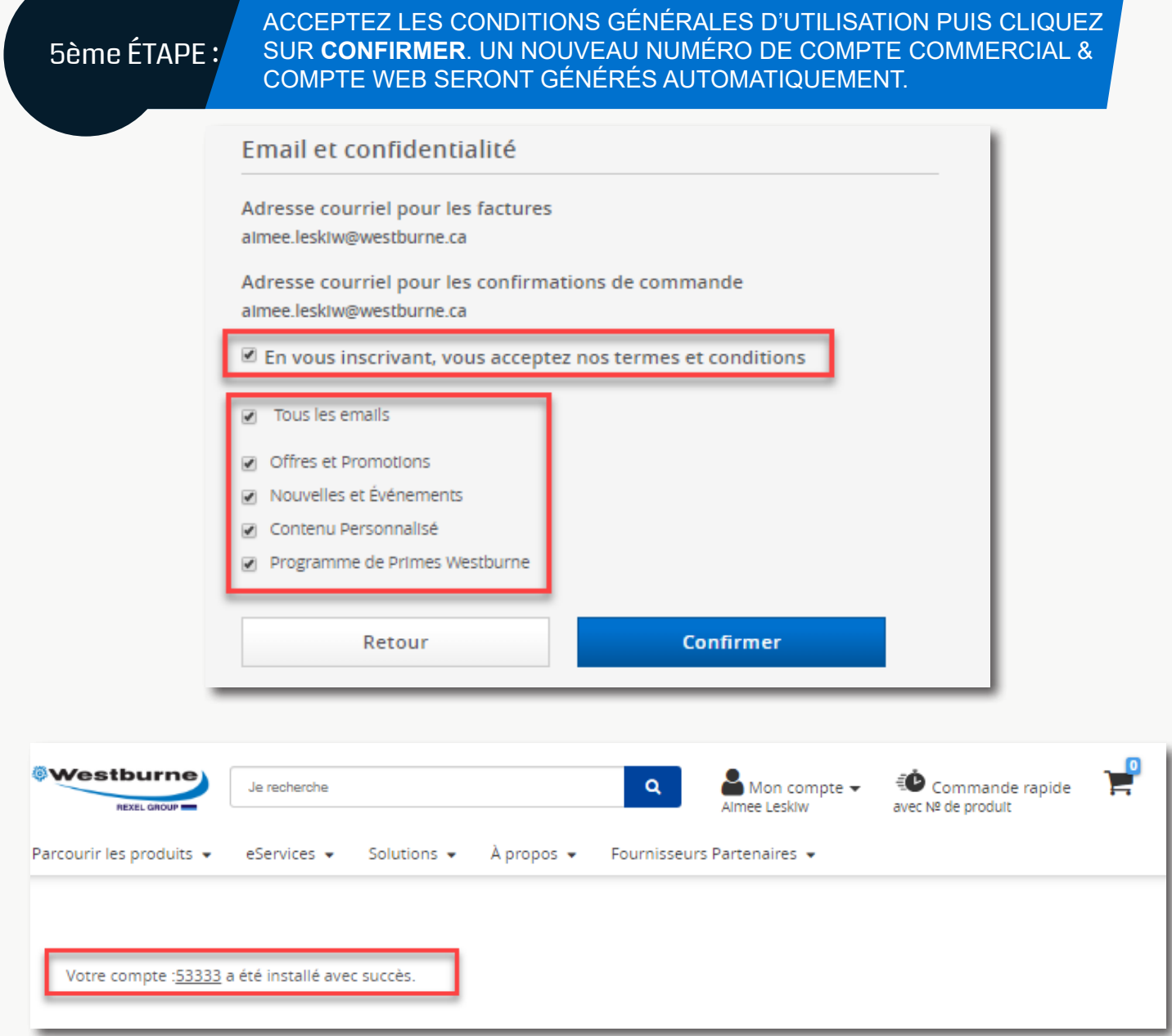

**Félicitations!** Votre compte commercial et votre compte web ont maintenant été créés. Pour toute question sur nos produits et services, veuillez contacter votre succursale locale Westburne en visitant westburne.ca/store-finder ou en appelant notre Ligne Contact au 1-866-853-0775.

### Compte web westburne.ca

#### Comment créer un compte web

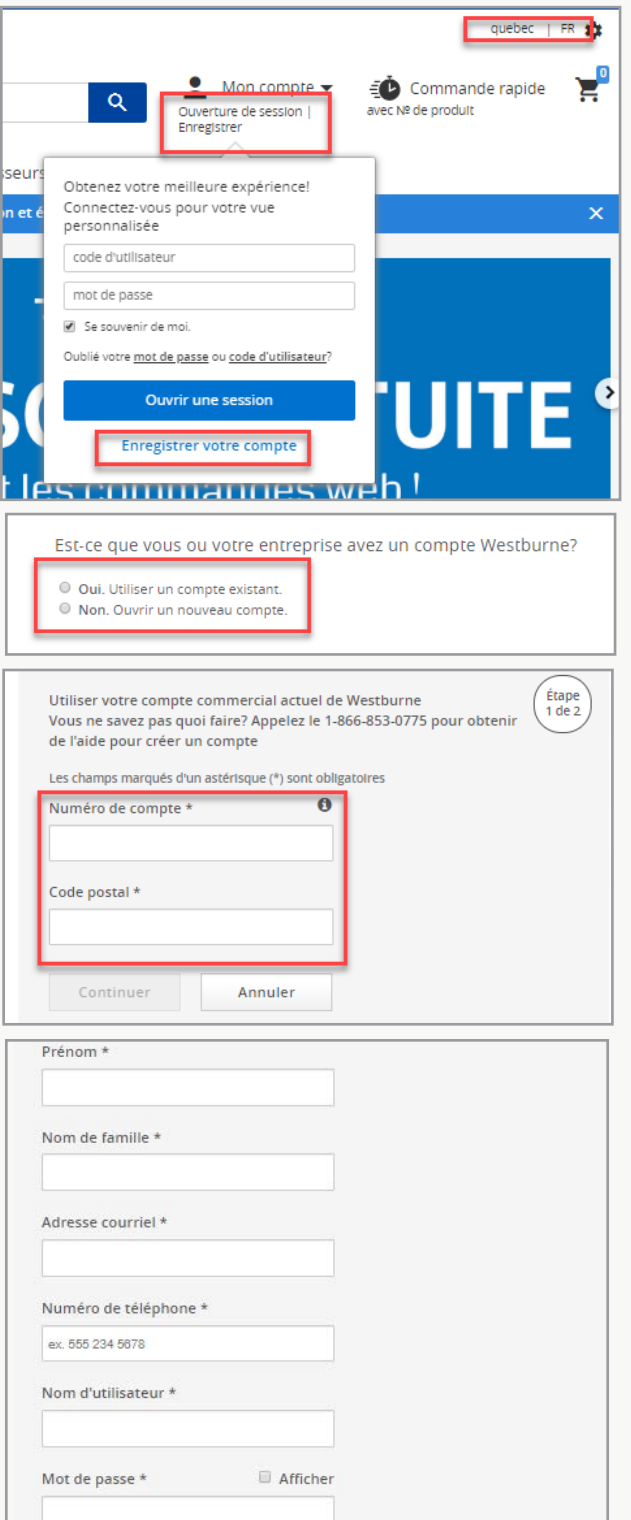

1. Assurez-vous que vous êtes bien sur la page de votre division et cliquez sur **Enregistrer votre compte.**

2. Si vous avez un numéro de compte commercial chez Westburne, sélectionnez **OUI**. Si vous n'avez pas de numéro de compte commercial, référez-vous à la section « Compte commercial » de ce guide.

3. Après avoir cliqué sur **OUI**, veuillez inscrire votre numéro de compte et votre code postal. *Notez bien que le code postal et le numéro de compte doivent correspondre aux renseignements figurant à votre dossier (ex. : votre adresse de facturation).*

4. Remplissez le formulaire et cliquez sur **Continuer/Enregistrer.**

5. Contactez votre représentant ou envoyez un courriel à webinfo@westburne.ca pour valider votre nouveau compte web.

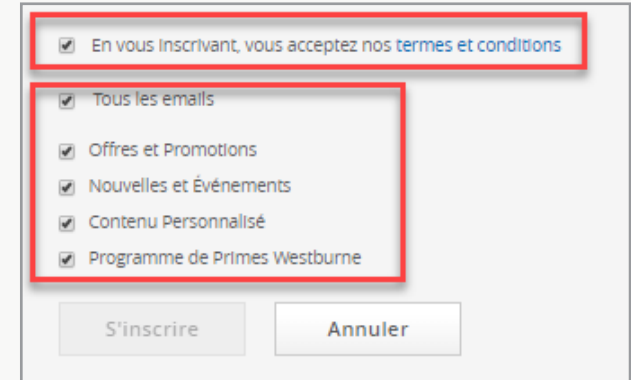

# L'outil des professionnels westburne.ca

#### Comment passer une commande

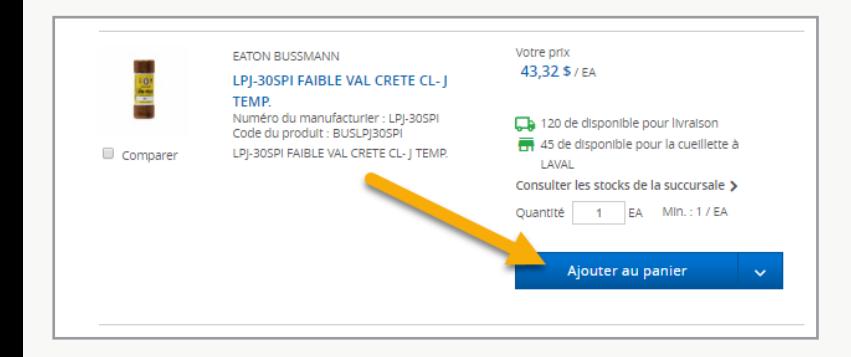

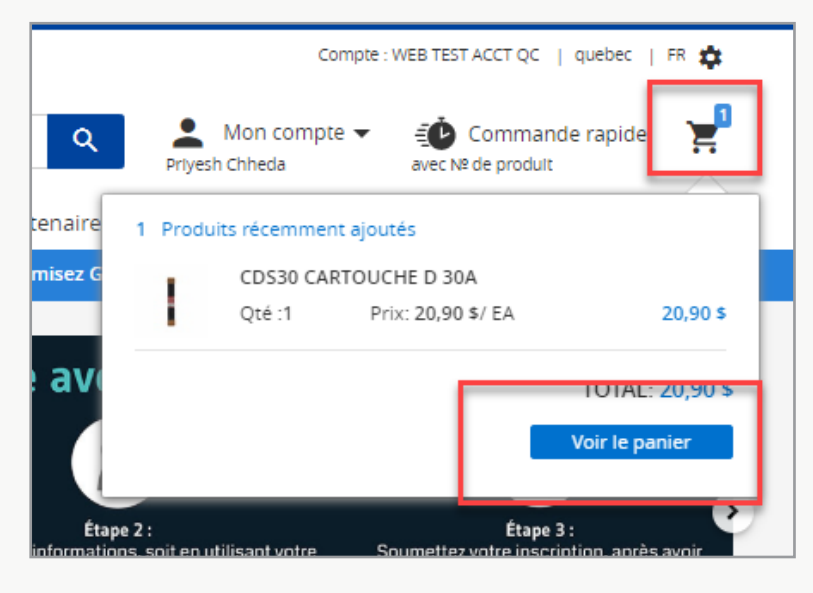

1. Ouvrez une session dans votre compte, recherchez le produit désiré et cliquez sur **Ajouter au panier.**

2. Cliquez sur **Mon panier** puis sur **Passer à la caisse.**

3. Entrez un numéro de bon de commande, choisissez un mode d'expédition - **Livraison** ou **Cueillette en magasin** - puis cliquez sur **Commander**.

Vous recevrez un courriel de confirmation comprenant un résumé de votre achat et un numéro de confirmation de commande. Pour toute question relative à votre commande, veuillez contacter votre succursale locale Westburne en visitant westburne.ca/storefinder ou en appelant notre Ligne Contact au 1-866-853-0775.

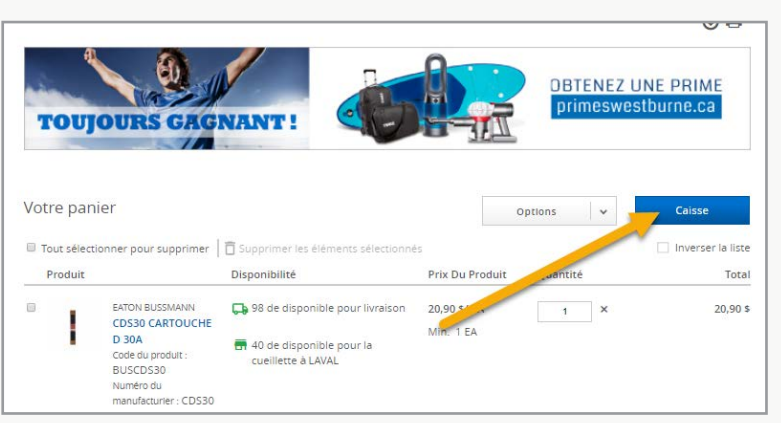

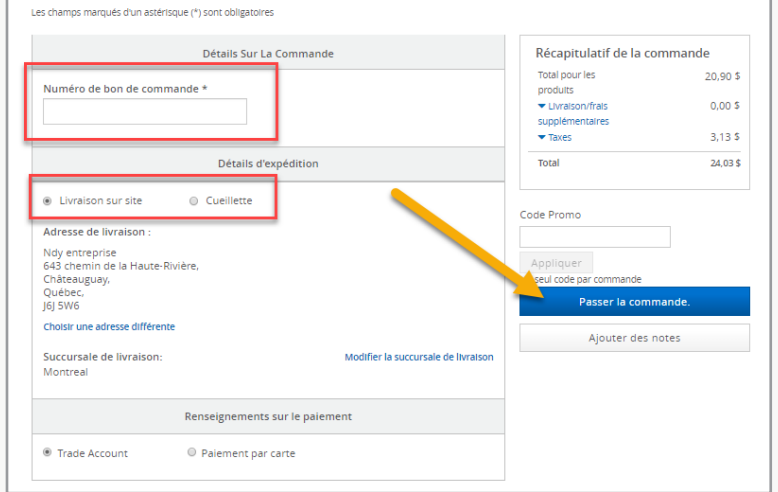

### Soumission en ligne westburne.ca

### VOTRE MODE D'EMPLOI

#### **SOUMISSION EN LIGNE - COMMENT ÇA FONCTIONNE?**

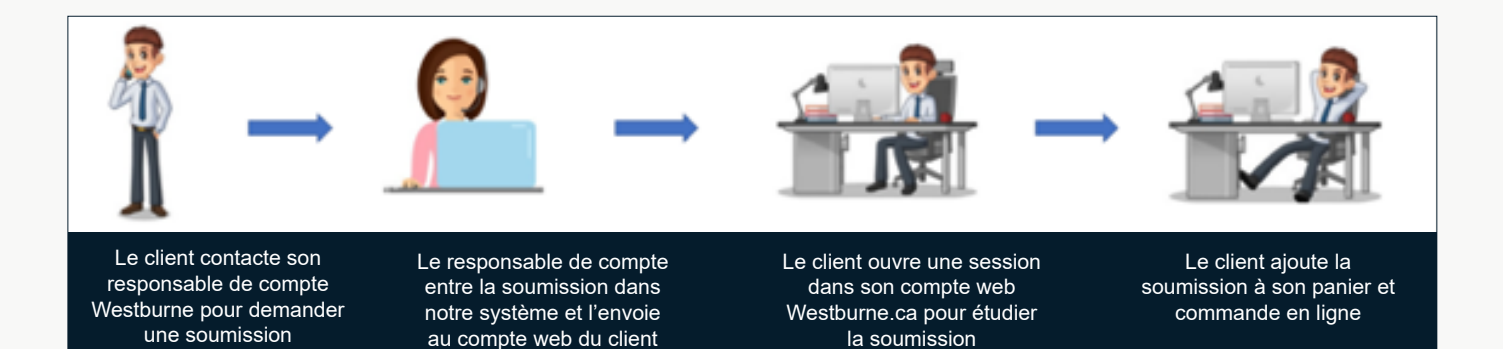

Pour accéder à vos soumissions en ligne, il suffit d'ouvrir une session dans votre compte web et de cliquer sur **« Mes soumissions »** sous l'onglet Liens rapides, d'aller sur l'onglet Mon compte ou de cliquer sur la bannière promotionnelle au bas de la page d'accueil.

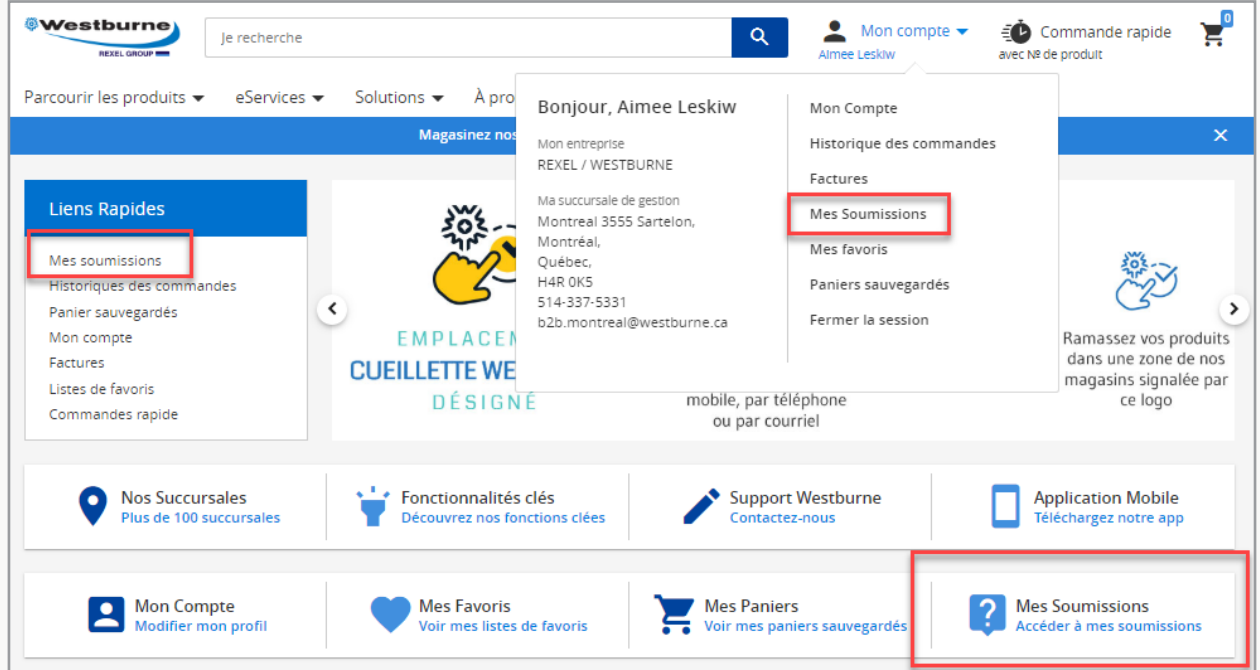

# westburne. westburne.ca Soumission en ligne Soumission en ligne

### VOTRE MODE D'EMPLOI VOTRE MODE D'EMPLOI

Sur la page des soumissions, vous pouvez rechercher une soumission en particulier en utilisant des filtres comme **le nom, le numéro, l'état ou la date**. Pour chaque soumission, vous pouvez afficher le numéro de soumission, le nom de la soumission, l'état, la date où la soumission a été demandée et sa date d'échéance ainsi que le montant total de la soumission. **Pour afficher une soumission précise**, il suffit de cliquer sur le numéro de soumission.

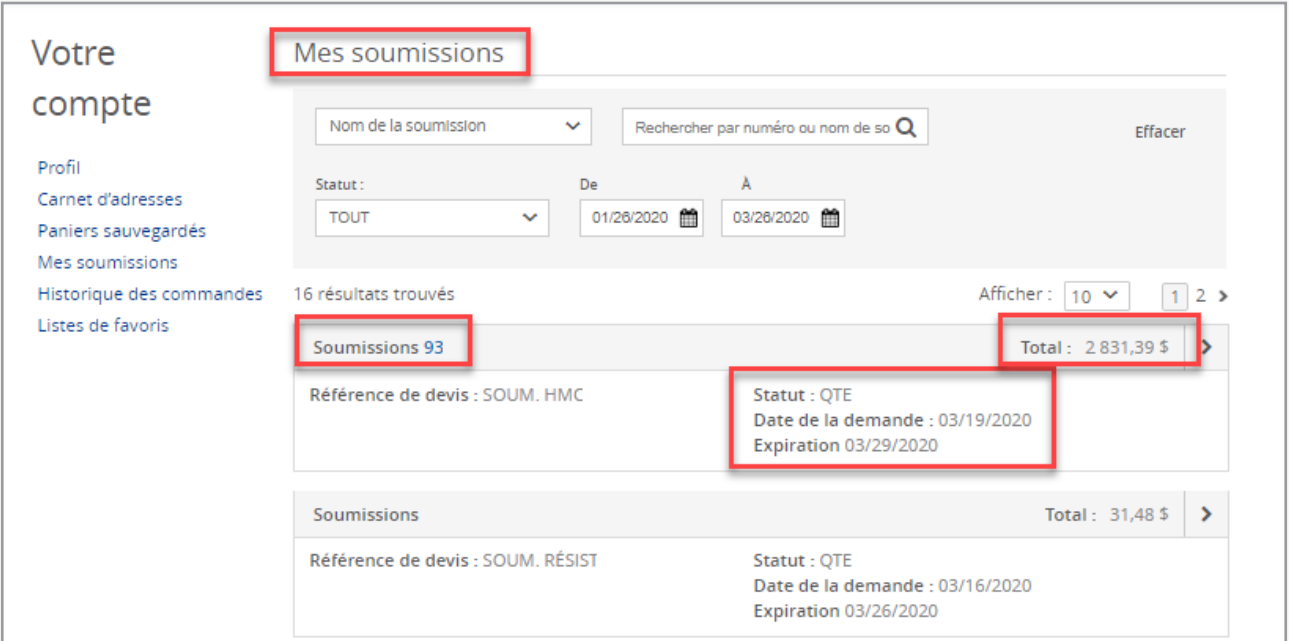

# westburne.ca westburne.ca Soumission en ligne

### VOTRE MODE D'EMPLOI VOTRE MODE D'EMPLOI

Chaque soumission inclut les images des produits et des renseignements sur les articles, incluant le prix et la quantité.

Cliquez sur **Tout ajouter au panier** pour effectuer un achat.

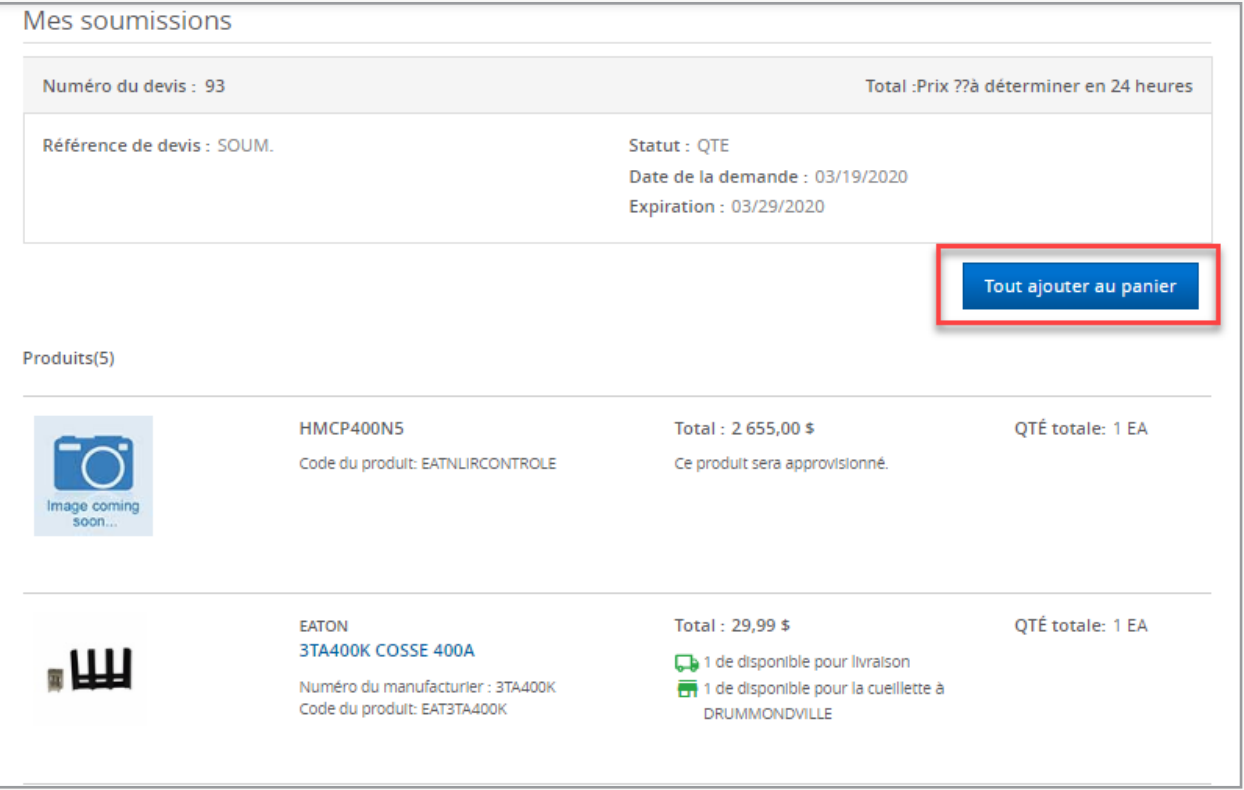

# westburne. westburne.ca Soumission en ligne Soumission en ligne

### VOTRE MODE D'EMPLOI VOTRE MODE D'EMPLOI

**Notez bien qu'une soumission ne peut pas être modifiée en ligne.** Pour ajouter ou retirer des produits, modifier les quantités ou les coordonnées d'expédition dans une soumission, veuillez contacter votre représentant afin qu'il modifie la soumission dans notre système.

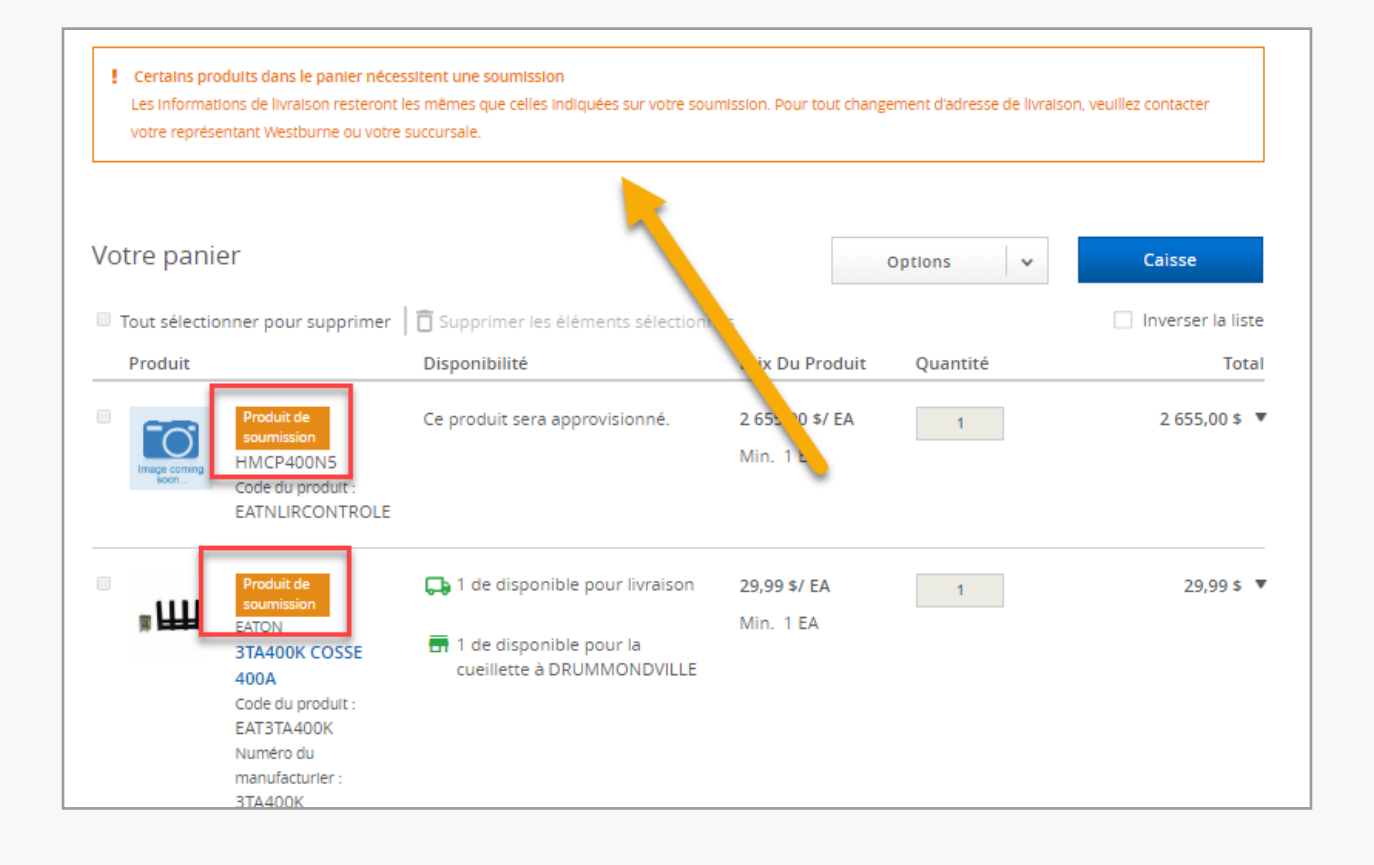

# westburne.ca westburne.ca Soumission en ligne

### VOTRE MODE D'EMPLOI VOTRE MODE D'EMPLOI

Pour effectuer votre achat, cliquez sur **Commander.** Vous recevrez un courriel avec un numéro de confirmation de commande. Veuillez noter que votre numéro de soumission devient maintenant votre numéro de commande en ligne. C'est le numéro qu'il vous faudra donner à votre représentant Westburne si vous avez des questions à propos de votre commande.

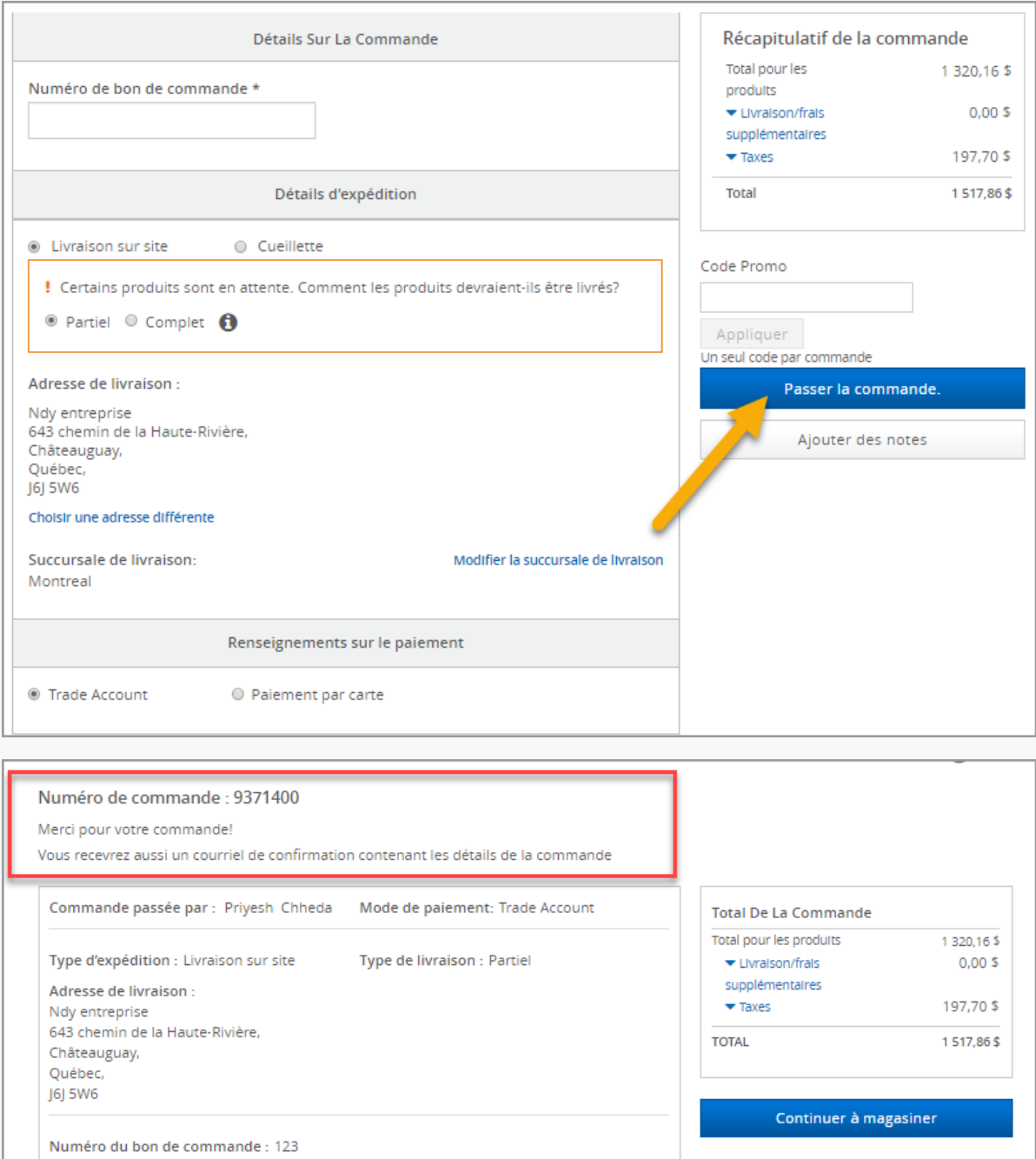

# L'outil des professionnels westburne.ca

#### Comment créer une Liste de favoris et utiliser l'outil Commande rapide

**LISTE DE FAVORIS** : Cette fonctionnalité vous permet de rédiger et d'enregistrer une liste des articles que vous achetez le plus fréquemment ou des produits nécessaires à un projet en particulier. À partir de la liste des produits ou de la page de description d'un article, cliquez sur **Ajouter à ma liste de favoris**. Sélectionnez une liste de tâches existante ou créez-en une nouvelle. Cliquez sur **Ma liste de favoris** sous l'onglet Liens rapides de la page d'accueil pour afficher toutes vos listes de tâches enregistrées.

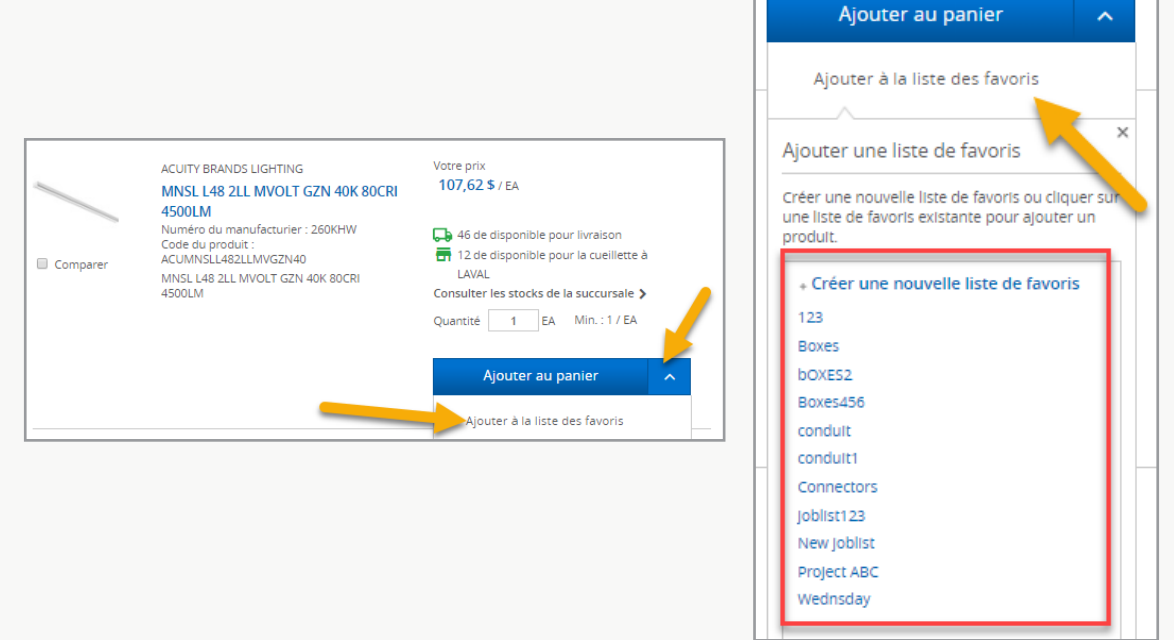

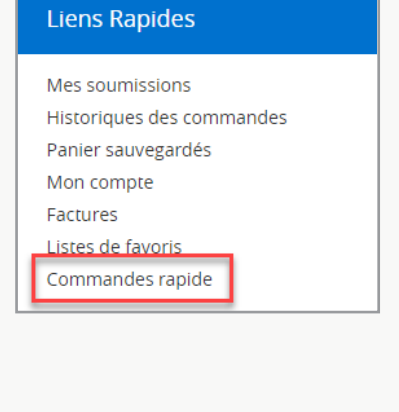

**COMMANDE RAPIDE** : Cet outil vous permet de commander rapidement différents articles en même temps en important un tableau Excel ou en inscrivant les codes de produit dans le formulaire en ligne. Cliquez sur **Commande rapide** en haut de la page d'accueil et téléversez votre fichier Excel. Assurez-vous d'utiliser notre modèle de formulaire dans la préparation de votre fichier.

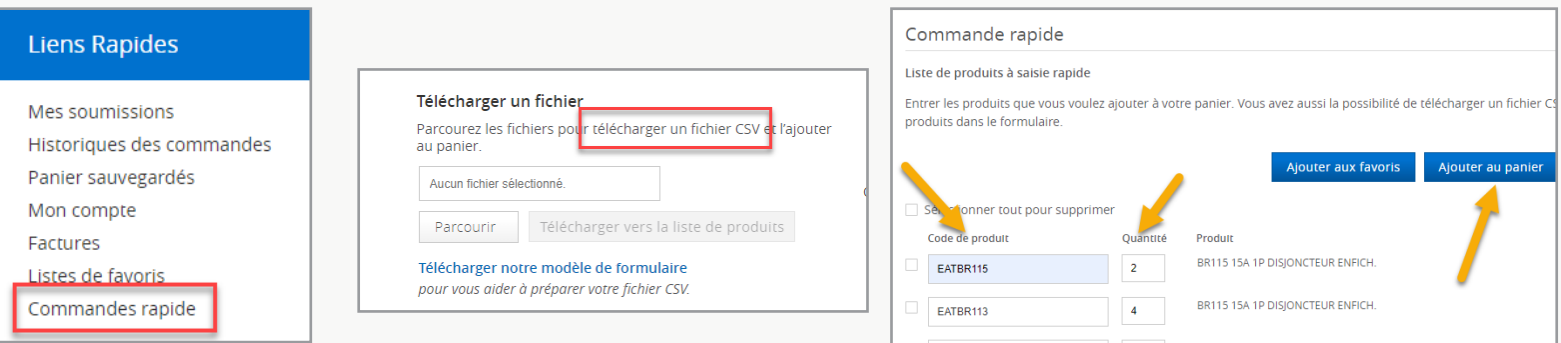

# L'outil des professionnels westburne.ca

#### Comment afficher l'Historique des commandes et la Disponibilité des stocks

**HISTORIQUE DES COMMANDES** : Cette fonctionnalité vous permet de consulter vos anciennes commandes et factures, que les achats soient faits en ligne ou en succursale, et de vérifier l'état d'une commande. Cliquez sur **Historique des commandes** ou sur **Factures** dans l'onglet Mon compte et utilisez les filtres mis à votre disposition pour rechercher une commande en particulier.

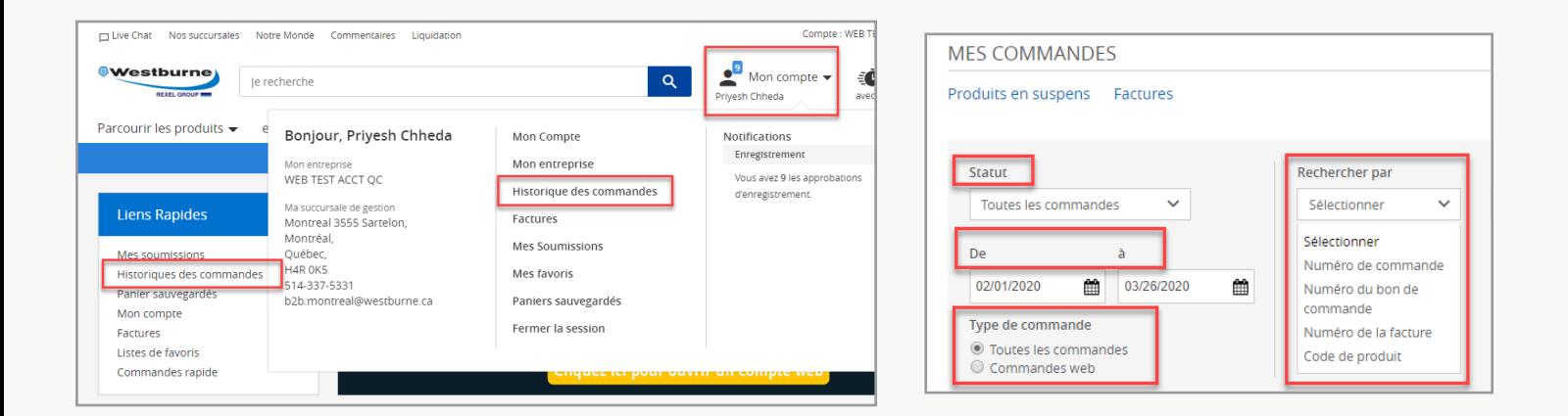

**DISPONIBILITÉ DES STOCKS** : Cet outil vous permet de fouiller l'inventaire d'une succursale en temps réel. À partir de la page de description d'un produit, cliquez sur **Ramassage** pour afficher la disponibilité de cet article dans l'inventaire de toutes les succursales de votre région.

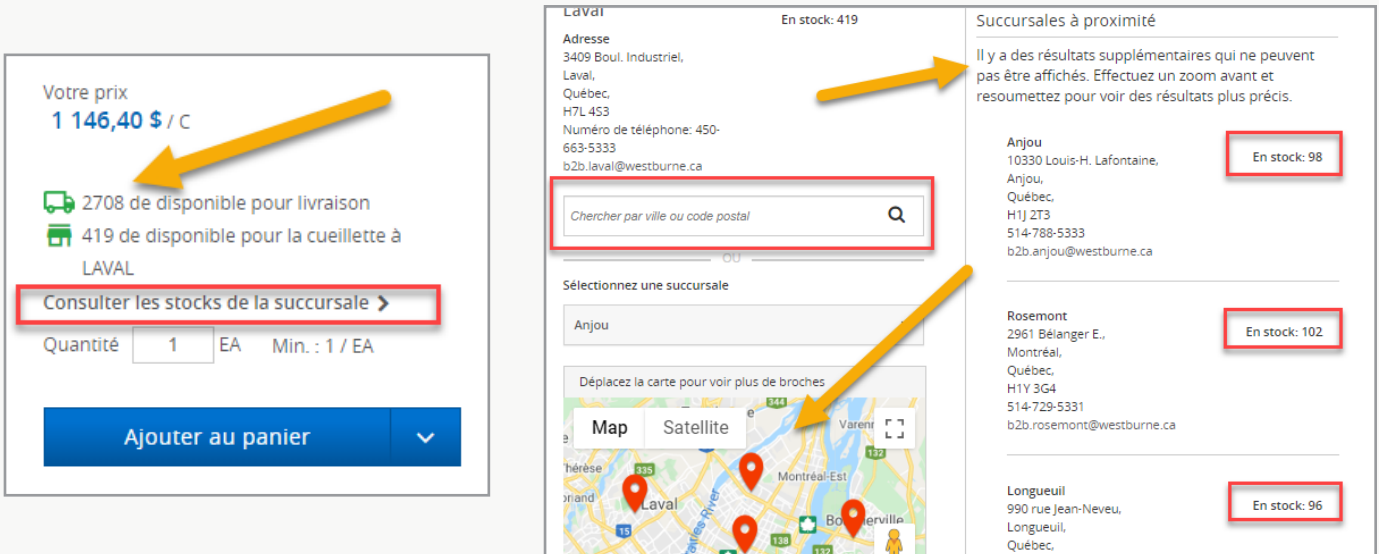